Class:

WOR

## Chapter 14: India Internet Activity

Across the continent of Asia, there are many forms of government with different levels of citizen participation. In this lesson, you will use videos and websites to gather information about the governments of India, China, and Japan. You will use that information to answer questions and play games on Quizlet. Finally, you will create an online comic using Storyboard That! about one of the countries' governments.

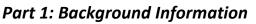

Directions: Navigate to the CIA World Factbook (http://bit.ly/ciafact), select the region of the country (East & Southeast Asia or South Asia), choose one of the countries, then select the plus sign beside Government. Use the information for each country to fill out the notes table below.

|                            | India | China | Japan |
|----------------------------|-------|-------|-------|
| Form of                    |       |       |       |
| Government                 |       |       |       |
| Who is the head            |       |       |       |
| of government?             |       |       |       |
| Are personal               |       |       |       |
| freedoms                   |       |       |       |
| guaranteed?<br>Which ones? |       |       |       |
|                            |       |       |       |
| What type of               |       |       |       |
| legislature is there?      |       |       |       |
| Who elects the             |       |       |       |
| head of                    |       |       |       |
| government?                |       |       |       |
| Are there                  |       |       |       |
| multiple political         |       |       |       |
| parties?                   |       |       |       |
| Are there checks           |       |       |       |
| and Balances?              |       |       |       |

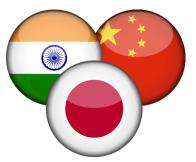

DST

for Georgia Students

# Chapter 14: India

Internet Activity

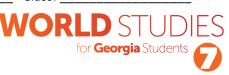

#### Part 2: Show What You Know – Quizlet

Directions: Navigate to the Governments of India, China, & Japan flashcards on Quizlet (http://bit.ly/govasia).

- 1) Select "Flashcards" and go through each card to find the definition. Note the audio symbol is available to read each term or definition aloud.
- 2) After you have finished with flashcards, try the "Learn" and "Match" activities. Write down your fastest time on the Match activity here:
- 3) Now, try the "Test" activity. If you get less than 9 correct, try again until you get 9 or 10 terms correct. Write down your score here:
- 4) If you finish #3 the first time, try the Gravity activity.

#### Part 3: Create an Online Comic

Now, it's time to use your notes to create an online comic strip. First, select from one of the ideas for a comic below (or come up with your own and get your teacher's approval).

- Voting in China
- Election of Prime Minister in India
- Meeting of the Diet in Japan
- Leaders of any two countries talk about similarities/differences in their governments

After making your selection, navigate to https://www.storyboardthat.com/ in any web browser. No account is needed – just click on Create a Storyboard to begin.

Your comic should:

- have 3-6 complete panels with characters and dialogue
- showcase your knowledge of the government with facts
- be creative and make sense to your reader
- use characters and scenes that fit your subject matter

When you are finished, choose Save, then follow your teacher's directions for logging in. After the save has been completed, copy the url link from your address bar, and write it below.

### https://www.storyboardthat.com/storyboards/